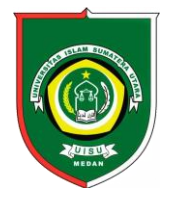

Available *online* at [: http://bit.ly/InfoTekJar](http://bit.ly/infotekjar) **InfoTekJar : Jurnal Nasional Informatika dan Teknologi Jaringan**

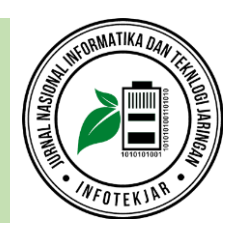

ISSN (Print) 2540-7597 | ISSN (Online) 2540-7600

# Perancangan Aplikasi Mobile Untuk Pembelajaran Matakuliah Sistem Digital (Sisdig Corner's)

# *Estu Sinduningrum, Rosalina*

*Universitas Muhammadiyah Prof. DR. HAMKA. Jl. Tanah Merdeka no.6 Kp.Rambutan, Pasar Rebo, Jakarta Timur*

Sistem bilangan, sistem kode, penyederhanaan K-Map, sisdig Corner's

**CORRESPONDENCE** 

Phone: 082258011415

E-mail: estu.ningrum@uhamka.ac.id

# KEYWORDS **A B S T R A C T**

Sistem digital merupakan salah satu matakuliah dasar yang wajib diketahui oleh mahasiswa teknik, seperti konversi sistem bilangan, biner, oktal, desimal, heksadesimal. Konversi sistem kode, BCD, Excess, Gray. Penyederhanaan rangkaian kombinasi dengan menggunakan metode karnaugh map. Kuesioner awal kebutuhan sistem sebagai pengukur tingkat kebutuhan, 53.7% siswa setuju, dan 31.7% sangat setuju bahwa pendistribusian materi kuliah (ppt) yang diberikan oleh dosen tidak terdistribusi langsung dan cepat. Oleh karena itu 68.3% siswa menyatakan sangat setuju, dan 31.7% siswa setuju perlu dibuat aplikasi berbasis android yang bisa mempermudah siswa dalam pendistribusian materi perkuliahan secara cepat. Metode pengembangan sistem yang digunakan pada penelitian ini adalah metodologi SDLC dengan tipe Waterfall. Empat tahapan utama, yaitu analisis, desain, pengodean, dan pengujian. Satu tahapan tambahan yang mendukung, yaitu: implementasi menggunakan Android Studio hingga menghasilkan aplikasi mobile sisdig corner's. Sisdig corner's telah diujikan terhadap siswa, menggunakan skala likert didapatkan hasil 88.333%, artinya siswa merasa terbantu dengan dibuatkannya aplikasi ini.

### **PENDAHULUAN**

Mahasiswa secara aktif memilih smartphone dan menggunakannya untuk menunjang aktivitas perkuliahannya karena mereka yakin dengan keunggulan dari layanan yang disediakan oleh smartphone itu sendiri sehingga aktivitas perkuliahan mereka didukung secara efisien dan efektif. Juga untuk mengikuti setiap perkembangan informasi yang ada, smartphone menjadi pegangan yang utuh dan media yang tepat untuk mendapatkan pengetahuan umum dan mempelajari hal-hal baru dimana pun dan kapan pun mereka butuhkan [1].

Smartphone android saat ini telah digunakan untuk mengakses informasi edukasi pada mahasiswa, berbagai macam media informasi baik pemahaman secara teori dan praktek [2]. Pada jurnal [2] merupakan media interaktif pembelajaran, sedangkan untuk penelitian ini dengan aplikasi mobile, siswa bisa mendownload materi kuliah dosen selama satu semester secara cepat.

Pada matakuliah sistem digital, salah satu dasar keilmuan yang wajib diketahui oleh mahasiswa teknik, diantaranya seperti perhitungan konversi sistem bilangan, yaitu : biner, oktal, desimal, dan heksadesimal, kemudian mengenai sistem kode, yaitu : BCD, Excess-3, dan Gray [3].

Telah banyak dilakukan beberapa penelitian terdahulu dalam pengembangan materi pembelajaran sistem digital ini, diantaranya adalah:

- 1. Alat Bantu Pengajaran Interaktif teknik Digital Berbasis Web, metode penelitian perancangan perangkat lunak merupakan pengembangan dari free software "Karnaugh Map Explorer 1.0". Dimana software tersebut sudah memiliki tampilan Tabel Kebenaran, K-map dan Persamaan Logika Output (hasil pembacaan K-map). Perangkat lunak yang dihasilkan dapat melakukan penyederhanaan rangkaian logika dengan jumlah variabel input 2 sampai 4 variabel serta ditambah dengan satu kondisi don't care. Selain itu, perangkat lunak hasil penelitian ini dapat menampilkan baik persamaan logika awal dan akhir serta jumlah gerbang-gerbang logika dasar (AND, OR dan NOT) yang terdapat pada masing-masing persamaan logika tersebut [4].
- 2. Simulasi Rangkaian Kombinasional Sebagai Media Pembelajaran Sistem Digital Pada Fakultas Teknik Universitas Muhammadiyah Jakarta [5]. Metode penelitian penelitian pengembangan (Research and Development / R&D). Penelitian pengembangan adalah metode penelitian yang digunakan untuk menghasilkan produk tertentu, dan

menguji keefektifan produk tersebut. Hasil penelitian Membuat media pembelajaran simulasi untuk melihat cara kerja ataupun karakteristik dari Rangkaian Kombinasional yang terdiri dari: Rangkaian Comparator, Multiplexer, Demultiplexer, Adder, Decoder, Encoder dan Peraga Tujuh Segmen dengan baik dan benar berbasis kolaburasi multimedia simulator dan pemrograman Delphi.

- 3. Rancang Bangun Modul Praktikum Teknik Digital Berbasis Mobile Augmented Reality (AR) [6]. Metodologi yang akan digunakan adalah melalui pendekatan prototype dengan langkah-langkah: mengumpulkan dan menganalisa kebutuhan; perancangan; membangun protototype. Hasil dari penelitian ini adalah sebuah prototype modul mata praktikum Teknik Digital berbasis mobile-AR.
- 4. Perancangan Dan Realisasi Modul Praktikum Teknik Digital Dan Komputer Sap-1 Sebagai Sarana Perkuliahan D3 Teknik Telekomunikasi. Pada proyek akhir ini telah berhasil direalisasikan sebuah digital trainer yang digunakan sebagai kit praktikum teknik digital. Kit praktikum ini dapat digunakan untuk membentuk rangkaian logika menggunakan IC gerbang logika dasar, membentuk rangkaian sekuensial dan kombinasional, menampilkan karakter berdasarkan kode ascii pada layar LCD 16 x 2 [7].

# **METODOLOGI**

Pembuatan aplikasi sisdig coner's menggunakan metodologi *System Development Life Cycle* atau yang lebih dikenal dengan istilah SDLC adalah metodologi umum yang digunakan untuk mengembangkan sistem informasi. SDLC terdiri dari beberapa fase yang dimulai dari fase perencanaan, analisis, perancangan, implementasi hingga pemeliharaan sistem [8]. Konsep SDLC ini mendasari berbagai jenis model pengembangan perangkat lunak untuk membentuk suatu kerangka kerja untuk perencanaan dan pengendalian pembuatan sistem informasi. Model-model SDLC yang sering digunakan antara lain Waterfall dan Prototyping [9]**.**  Metode pengembangan sistem yang digunakan pada penelitian ini adalah metodologi *Software Development Life Cycle* (SDLC) dengan tipe model air terjun (*Waterfall)* yang terdiri dari 4 tahapan utama, yaitu analisis, desain, pengkodean, dan pengujian, serta ditambah 1 tahapan tambahan yaitu tahap pendukung [10]. Pembuatan aplikasi sisdig coner's sesuai dengan gambar 1. Tahapan Penelitian.

#### *A. Analisis kebutuhan aplikasi sisdig coner's*

Identifikasi kebutuhan perangkat lunak yang diberikan kepada mahasiswa. Daftar pertanyaan beserta hasil dari kuesioner kebutuhan dari pengujian kepada siswa yang telah atau sedang mengambil matakuliah sistem dilihat pada tabel 1, kuesioner ini di respone oleh 41 siswa. Pada tabel 2, merupakan hasil kuesioner kebutuhan siswa terhadap aplikasi (*Sisdig Corner's*), materi (kontens) apa saja yang bisa membantu mereka dalam pelajaran sistem digital. Kuesioner ini di respone oleh 60 siswa.

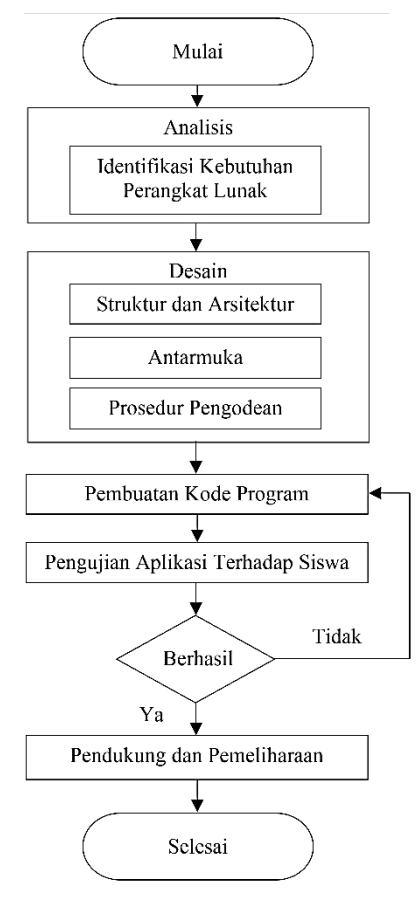

Gambar 1. Tahapan Penelitian

Tabel 1. Pertanyaan dan Hasil Kuesioner Kebutuhan Perangkat lunak.

| N <sub>0</sub>                                                  | Pertanyaan                                                                                                    | <b>Persentasi</b> |      |                |              |  |  |  |
|-----------------------------------------------------------------|----------------------------------------------------------------------------------------------------|-------------------|------|----------------|--------------|--|--|--|
|                                                                 |                                                                                                    | 4                 | 3    | $\overline{2}$ | $\mathbf{1}$ |  |  |  |
| $\mathbf{1}$                                                    | Kurang paham mengenai<br>teori<br>sistem digital                                                                                       | 61                | 14.6 | 19.5           | 4.9          |  |  |  |
| $\overline{2}$                                                  | kesulitan<br>Mengalami<br>dalam<br>memperlajari sistem digital                                                                         | 58.5              | 14.6 | 19.5           | 7.3          |  |  |  |
| 3                                                               | Membutuhkan suatu tools<br>atau<br>kalkulator digital                                                                                  | 34.1              | 63.4 | $\Omega$       | 2.1          |  |  |  |
| $\overline{4}$                                                  | Harapan bila ada tools<br>yang<br>menunjang materi digital                                                                             | 56.1              | 43.8 | $\Omega$       | $\Omega$     |  |  |  |
| 5                                                               | Kesulitan<br>dengan<br>konversi<br>bilangan, hex, oktal, dan biner                                                                     | 43.9              | 34.1 | 17.1           | 4.9          |  |  |  |
| 6                                                               | Materi kuliah berupa power point<br>tidak<br>menyulitkan<br>karena<br>terdistribusi langsung kepada siswa<br>harus melalui ketua kelas | 31.7              | 53.7 | 14.6           | 17,2         |  |  |  |
| 7                                                               | Belajar hanya menggunakan power<br>point dan dosen terkadang kurang<br>dapat dipahami.                                                 | 51.2              | 43.9 | 4.9            | 2.5          |  |  |  |
| 8                                                               | Perlu aplikasi Android yang bisa<br>membantu<br>dalam<br>siswa<br>mendapatkan Materi perkuliahan<br>dengan cepat dan mudah.            | 68.3              | 31.7 | $\Omega$       | $\Omega$     |  |  |  |
| 1. Tidak setuju, 2. Kurang Setuju, 3. Setuju, 4. Sangat Setuju. |                                                                                                    |                   |      |                |              |  |  |  |

Tabel 2. Pertanyaan dan Hasil Kuesioner Kontes Sisdig Corner's

| No                                                              |                                                                                                    | Persentasi |       |  |  |  |
|-----------------------------------------------------------------|----------------------------------------------------------------------------------------------------|------------|-------|--|--|--|
|                                                                 | Pertanyaan                                                                                                    | Ya         | Tidak |  |  |  |
| 1                                                               | Perlukah<br>untuk<br>dibuat<br>apikasi<br>mengkonversi sistem bilangan<br>pada<br>matakuliah sistem digital?        | 93.3       | 6.7   |  |  |  |
| 2                                                               | Perlukah<br>dibuat<br>aplikasi<br>untuk<br>mengkonversi sistem kode<br>pada<br>matakuliah sistem digital?           | 96.7       | 3.3   |  |  |  |
| 3                                                               | Perlukah<br>aplikasi<br>dibuat<br>untuk<br>penyederhanaan persamaan logika K-Map<br>pada matakullah sistem digital? | 95         | 5     |  |  |  |
| 4                                                               | Perlukah dibuat<br>aplikasi<br>untuk<br>pengunduhan materi<br>belajar<br>pada<br>matakuliah sistem digital?         | 93.3       | 6.7   |  |  |  |
| 1. Tidak setuju, 2. Kurang Setuju, 3. Setuju, 4. Sangat Setuju. |                                                                                                    |            |       |  |  |  |

#### *B. Perancangan Aplikasi Sisdig Corner's*

Penelitian ini melakukan perancangan sistem menggunakan UML sebagai media untuk melakukan perancangan antarmuka *(interface)*. *Unified Modelling Language* (UML) merupakan bahasa pemodelan perangkat lunak atau sistem dengan konsep pemrograman berorientasi objek yang dapat analisa dan menjabarkan secara rinci apa yang diperlukan oleh sistem [11].

1. Perancangan Use Case Diagram

Pada tabel 2, yaitu *user requirements specification*  didapatkan 93.3% untuk konversi sistem bilangan, 96.7% untuk konversi sistem kode, 95% penyederhanaan persamaan logika K-Map, dan 93.3% untuk pengunduhan materi belajar pada mata kuliah sistem digital. Oleh karena itu dibuatlah perancangan *Use Case Diagram* fungsional untuk memahami interaksi dan kegiatan antara pengguna terhadap sistem yang tertuang pada gambar 2. Pada tabel 3, merupakan penjelasan dari use case sisdig corner's, yang terdapat penjelasan fungsi dari aplikasi tersebut.

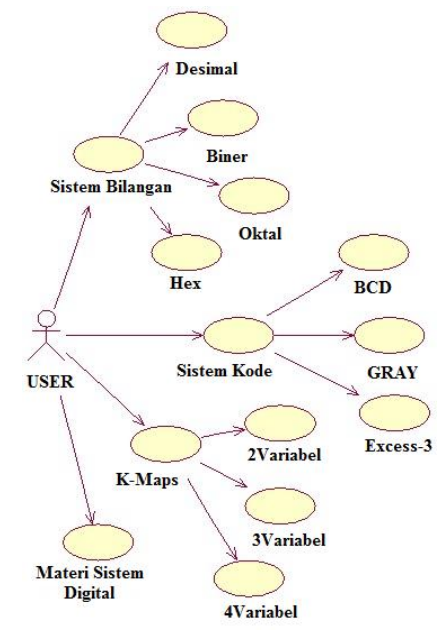

Gambar 2. Use Case Sisdig Corner's

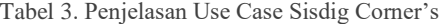

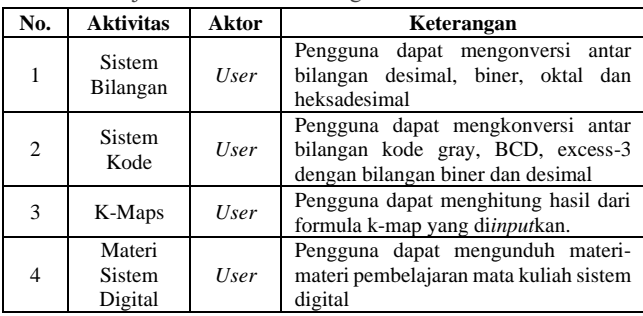

#### 2. Perancangan Activity Diagram

Tujuan dibuatnya *Activity Diagram* adalah untuk menunjukkan aktivitas dalam sebuah proses pada sistem. Terdapat 4 kegiatan atau aktivitas yang dapat dilakukan oleh pengguna, yaitu:

a) Pada gambar 3 adalah *Activity Diagram* pada saat melakukan konversi sistem bilangan.

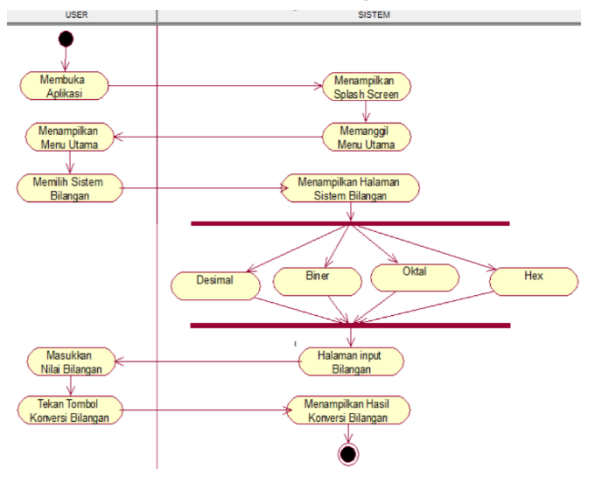

Gambar 3. *Activity Diagram* Sistem Bilangan

b) Pada gambar 4 adalah *Activity Diagram* pada saat melakukan konversi sistem kode.

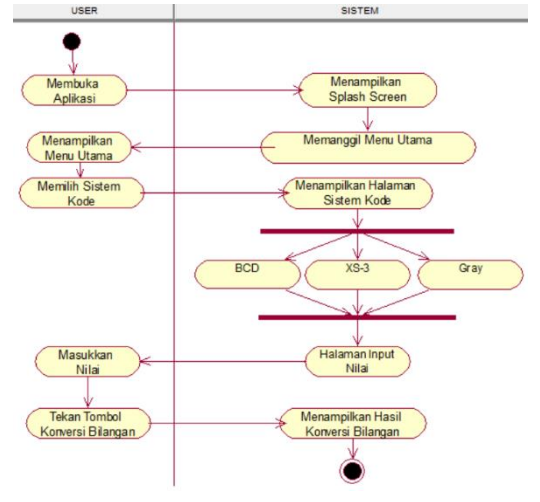

Gambar 4. *Activity Diagram* Sistem Kode

c) Pada gambar 5 adalah *Activity Diagram* pada saat melakukan penyederhanaan persamaan logika K-Map.

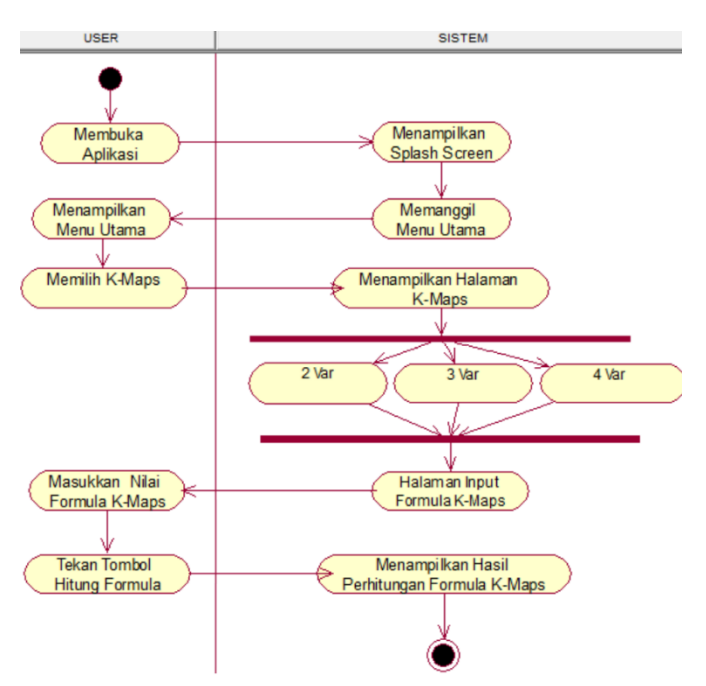

Gambar 5. *Activity Diagram* K-Maps

d) Pada gambar 6 adalah *Activity Diagram* pada saat pengguna dapat mengunduh materi-materi pembelajaran mata kuliah sistem digital.

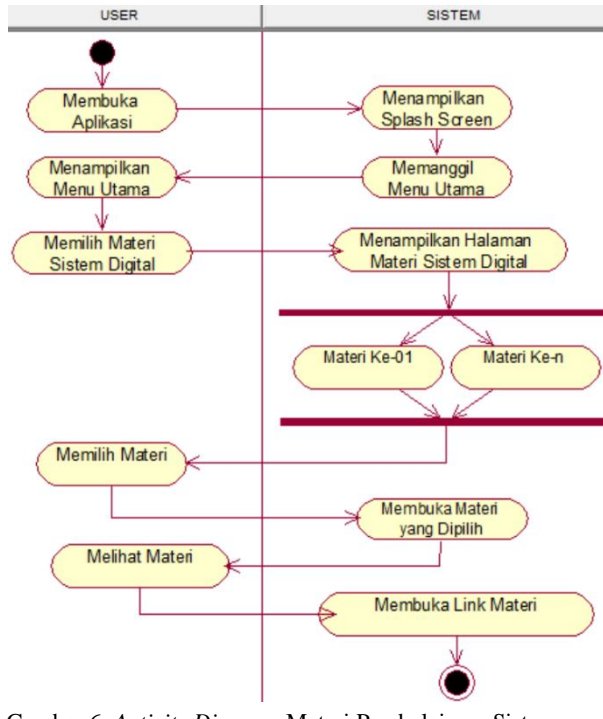

Gambar 6. *Activity Diagram* Materi Pembelajaran Sistem Digital

*C. Perancangan (desain) Antar muka Aplikasi Sisdig Corner's* Pada gambar 7, merupakan tahapan perancangan desain *user interface* (UI) aplikasi sisdig coner's dimulai dari pembuatan desain *storyboard*. Desain *storyboard* ini merupakan desain awal yang menggambarkan bentuk UI aplikasi sebelum menuju tahapan desain *mockup*. Pembuatan skenario, sketsa dan mockup desain adalah untuk membuat solusi desain lebih konkret [12].

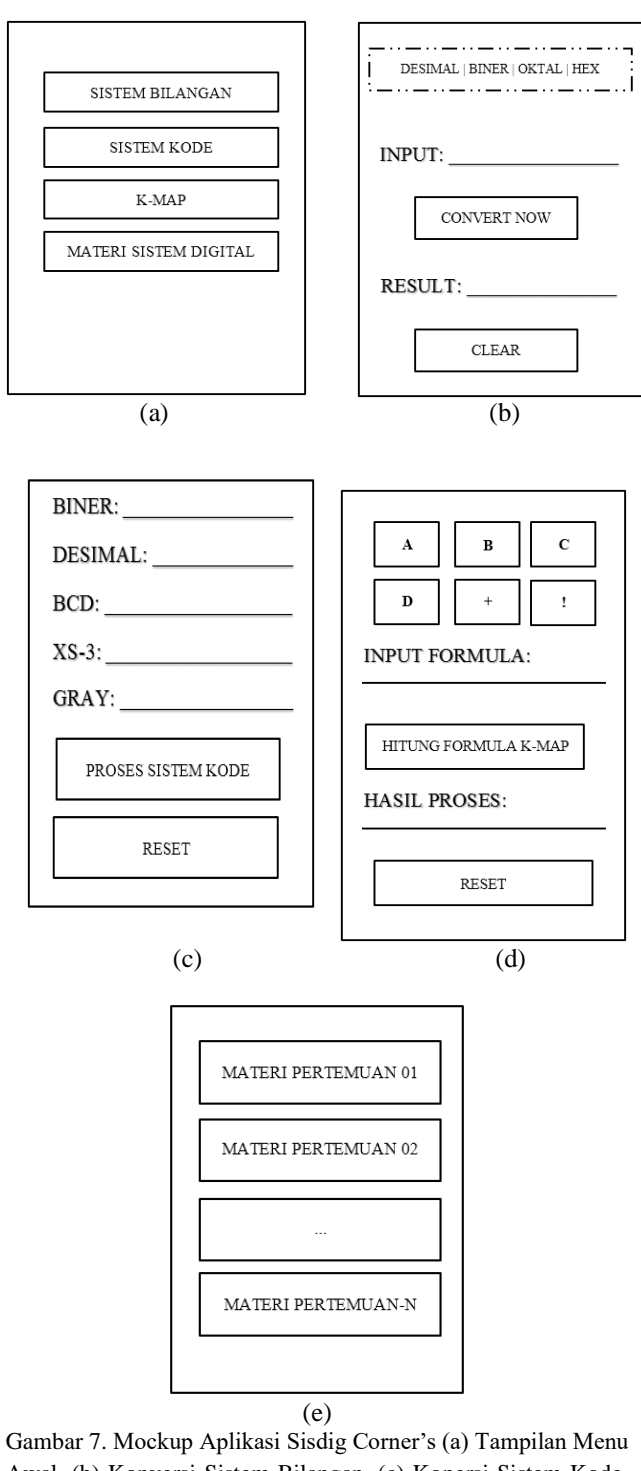

Awal, (b) Konversi Sistem Bilangan, (c) Konersi Sistem Kode, (d) Penyederhanaan K-Map, e) Materi Pembelajaran Sistem Digital

#### *D. Pengujian Aplikasi Sisdig Corner's*

Pada tahap ini dilakukan pengujian terhadap siswa yang sudah, atau sedang mengambil matakuliah sistem digital. Pengujian dilakukan dengan menggunakan metode black box testing, yang kemudian akan dihitung memakai skala likert.

*Black box testing* digunakan untuk pengujian apakah perangkat lunak berfungsi dengan benar, didasarkan pada spesifikasi perangkat lunak, dan dicek apakah telah sesuai dengan apa yang diharapkan [13].

Skala likert merupakan suatu skala psikometrik yang biasa diaplikasikan dalam angket dan paling sering digunakan untuk riset yang berupa survei, termasuk dalam penelitian survei deskriptif [14].

# **HASIL DAN PEMBAHASAN**

Hasil dan pembahasan serta pengujian terhadap aplikasi sisdig corner's yang telah dibuat. Setelah pembuatan aplikasi telah selesai, kemudian dilakukan pengujian agar pembelajaran dapat berjalan dengan baik dan mendeteksi jika terjadi kesalahan pada aplikasi. Setelah pengujian berjalan dengan baik, maka aplikasi dapat diterapkan yang kemudian dapat digunakan oleh pengguna.

#### *A. Penerapan Antarmuka*

Penerapan antarmuka merupakan hasil tampilan pada program yang dibangun sesuai rancangan.

#### 1. Penerapan Menu Utama

Pada gambar 8 terdapat beberapa tombol yang ditampilkan seperti tombol Sistem Bilangan, tombol Sistem Kode, tombol K-Map, dan tombol Materi Sistem Digital.

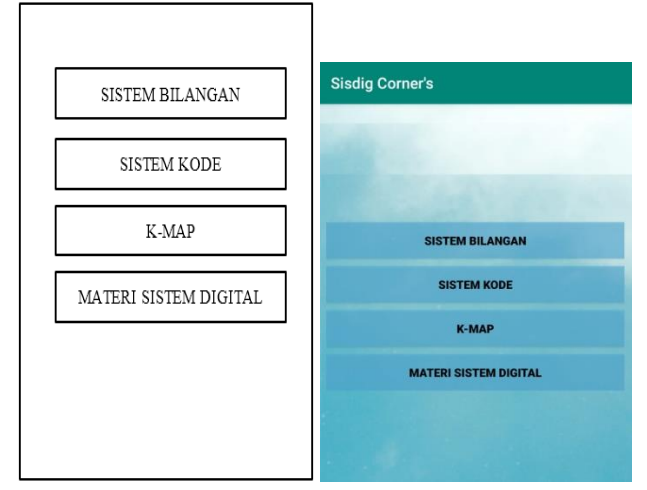

Gambar 8. Rancangan dan Hasil tampilan Menu Utama

2. Rancangan Tampilan Sistem Bilangan

Pada gambar 9, perancangan halaman menu sistem bilangan berisi tampilan *fragmented* yang memunculkan tombol konversi, hasil konversi dan tombol *clear*.

3. Rancangan Tampilan Sistem Kode

Pada gambar 10, perancangan halaman menu sistem kode berisi *inputan* biner, *inputan* desimal, *inputan* BCD, *inputan* excess-3, *inputan* kode gray, tombol konversi sistem kode dan tombol *reset*.

4. Rancangan Tampilan K-Map

Pada gambar 11, perancangan halaman menu K-Map berisi tombol A, tombol B, tombol C, tombol D, tombol plus, tombol seru, *inputan* formula, tombol hitung formula, *output* hasil proses formula dan tombol reset.

5. Rancangan dan Hasil Tampilan Materi Sistem Digital Pada gambar 12, perancangan halaman menu materi sistem digital terdapat tampilan beberapa tombol materi pembelajaran.

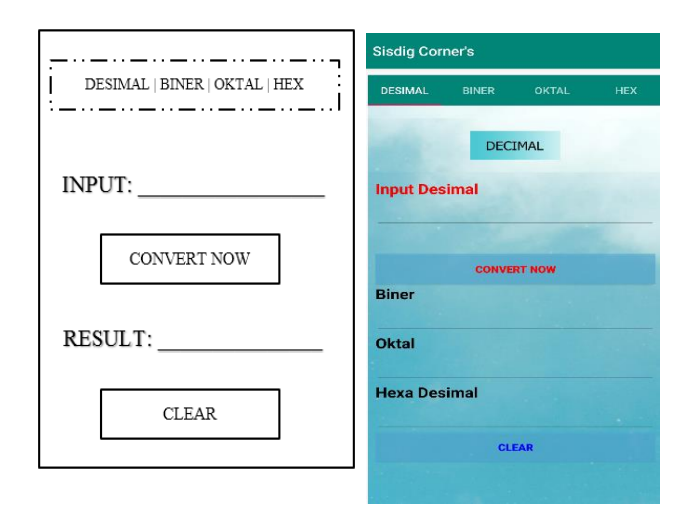

Gambar 9. Rancangan tampilan Sistem Bilangan

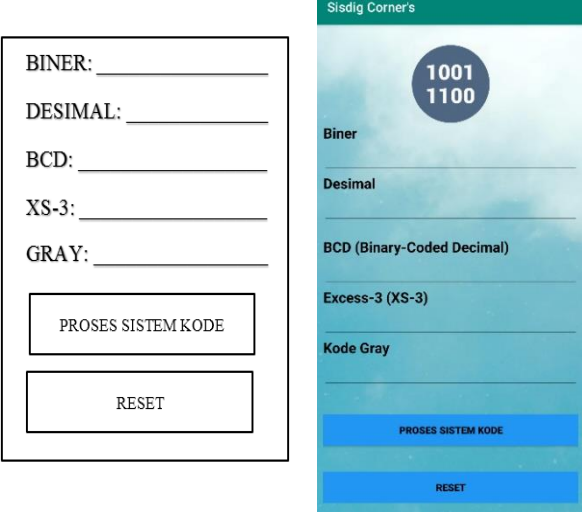

Gambar 10. Rancangan dan hasil tampilan Sistem Kode

- *B. Pengujian Aplikasi Sisdig Corner's*
- 1) Pengujian Konversi Sistem Bilangan Desimal Pada gambar 13 (a), merupakan pengujian konversi bilangan desimal, terdapat tombol konversi, hasil konversi dan tombol *clear.*

Contoh konversi nilai 22 desimal menjadi nilai 10110 biner:  $N=10(10)$ 

 $22 : 2 = 11$  sisa 0  $11 : 2 = 5$  sisa 1  $5: 2 = 2$  sisa 1  $2: 2 = 1$  sisa 0  $1: 2 = 0$  sisa 1 Maka hasilnya adalah 10110(2)

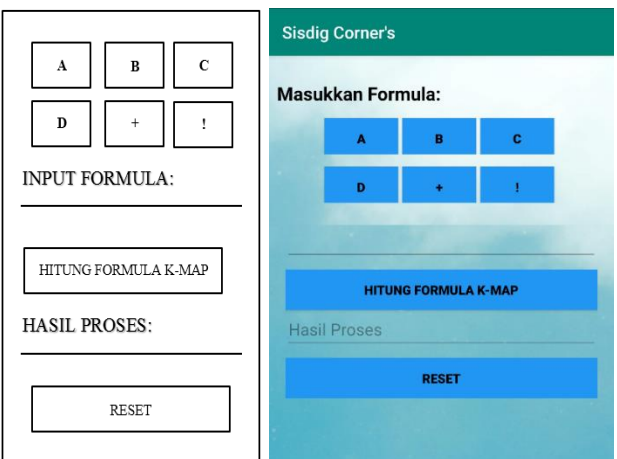

Gambar 11. Rancangan dan Hasil tampilan K-Map

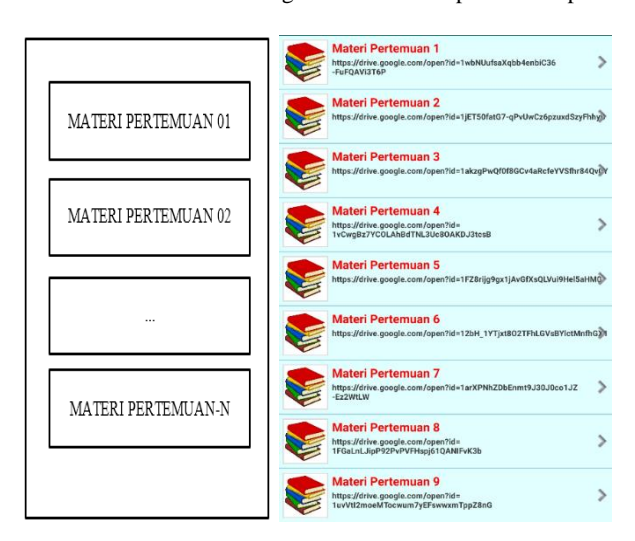

Gambar 12. Rancangan dan hasil tampilan Materi Sistem Digital

#### **2) Pengujian Konversi Sistem Bilangan Biner**

Pada gambar 13 (b), merupakan konversi bilangan biner, terdapat tombol konversi, hasil konversi dan tombol *clear.* Contoh konversi nilai 10110 biner menjadi nilai 22 desimal:

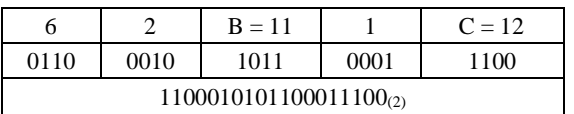

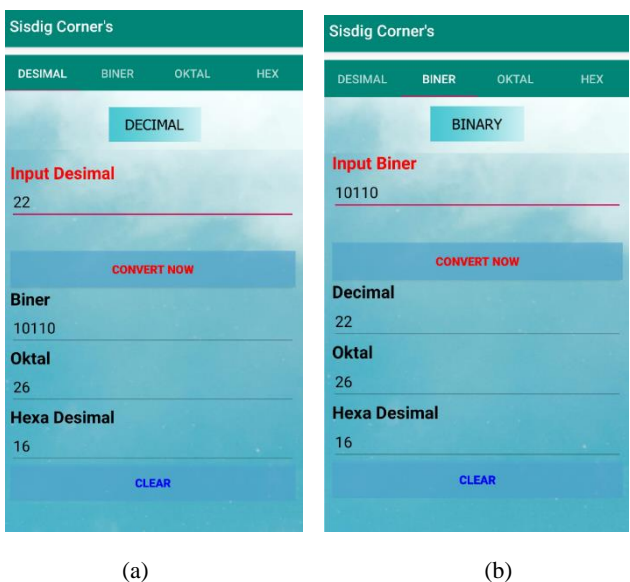

Gambar 13. Pengujian halaman Konversi (a) Sistem Bilangan Desimal (b) Sistem Bilangan Biner

#### **3) Pengujian Konversi Sistem Bilangan Oktal**

Pada gambar 14 (a), merupakan konversi bilangan oktal, terdapat tombol konversi, hasil konversi dan tombol *clear.* Contoh konversi nilai 16245 oktal menjadi nilai 001110010100101 biner:

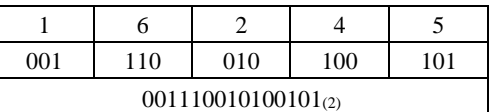

**4) Pengujian Konversi Sistem Bilangan Heksadesimal** Pada gambar 14 (b), merupakan konversi bilangan Heksadesimal, terdapat tombol konversi, hasil konversi dan tombol *clear.* Contoh konversi nilai 62B1C heksadesimal menjadi nilai 01100010101100011100 biner:

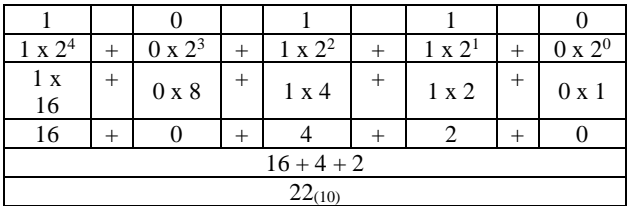

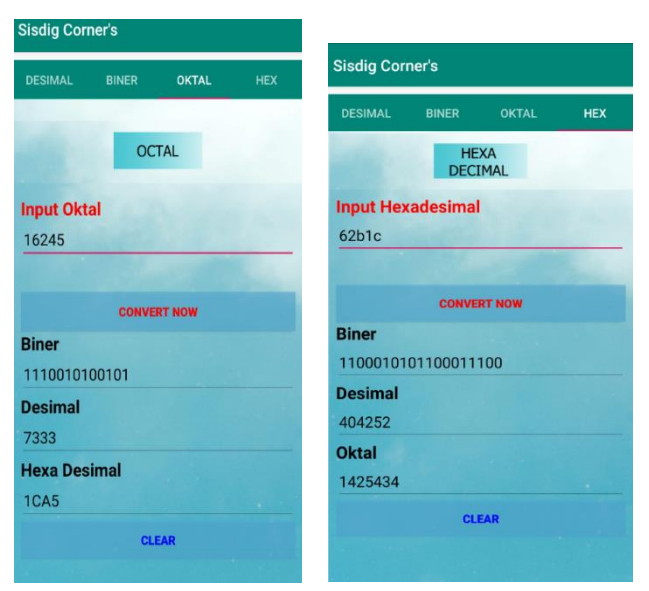

Gambar 14. Pengujian Halaman Konversi (a). Sistem Bilangan Oktal (b). Bilangan Heksadesimal

5) Pengujian Konversi Sistem Kode

Pada gambar 15, terdapat kotak masukkan yang berubah menjadi kotak hasil proses ketika tombol proses sistem kode ditekan dan terdapat juga tombol *reset* untuk me*reset* hasil yang kemudian siap untuk dilakukan mengonversikan sistem kode lagi. Contoh konversi nilai 356 desimal menjadi BCD, XS-3 dan kode Gray:

a) Desimal ke BCD

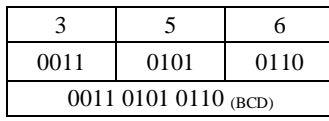

b) Desimal ke biner

N=356(10)  $356: 2 = 178$  sisa 0  $178:2 = 89$  sisa 0  $89:2 = 44$  sisa 1  $44: 2 = 22$  sisa 0  $22: 2 = 11$  sisa 0  $11: 2 = 5$  sisa 1  $2 : 2 = 1$  sisa 0  $1 : 2 = 0$  sisa 1 Maka hasilnya adalah 10100100 Desimal ke XS-3

c) Desimal ke XS-3

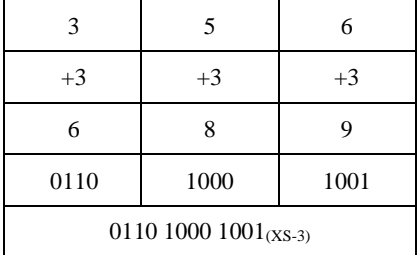

- d) Biner ke Gray
	- $N = 101100100_{(2)} = 111010110_{(Gray)}$

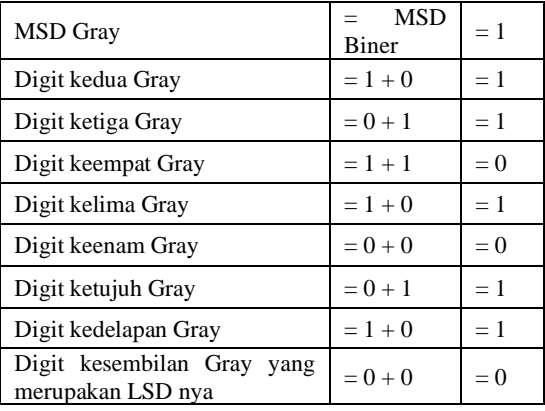

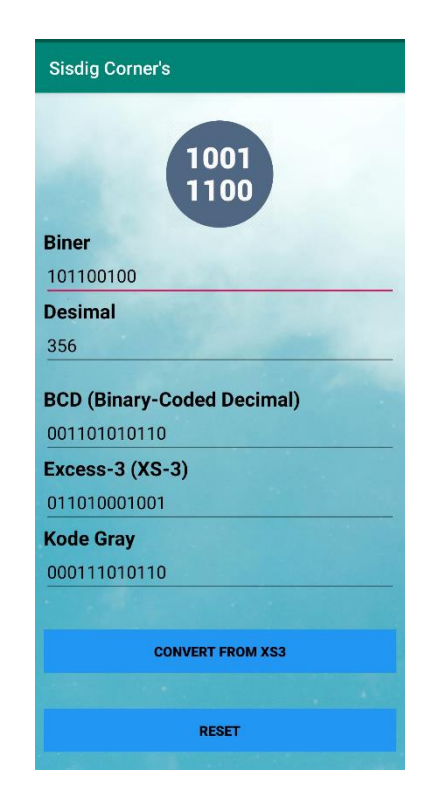

Gambar 15. Pengujian Halaman Konversi Sistem Kode

#### 6) Pengujian Halaman K-Map

Pada aplikasi sisdig corner's ini dapat melakukan penyederhanaan rangkaian kombinasi 2, 3, dan 4 variabel.

- a) Pengujian Halaman K-Map 2 Variabel
	- Pada gambar 16, terdapat tombol A, tombol B, tombol C, tombol D, tombol Plus, dan tombol Tanda Seru untuk mengisi persamaan rangkaian logika 2 variabel, kemudian ditekan tombol hitung, lalu muncul hasil perhitungan dan ketika ingin menghitung ulang terdapat tombol reset.

Contoh penyederhanaan  $AB + A'B + AB$ :

 $F = AR + \overline{A}R + A\overline{R}$  $= AB + A\overline{B} + \overline{A}B$  $= A(B + \overline{B}) + \overline{A}B$  $= A(1) + \overline{A}B$  $= A + \overline{A}B$  $F = A + B$ 

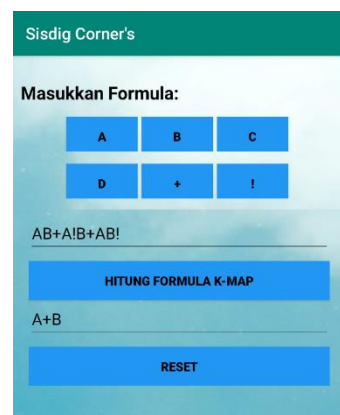

Gambar 16. Penerapan halaman K-Map 2 variabel

b) Pengujian Halaman K-Map 3 Variabel

Pada gambar 17, terdapat tombol A, tombol B, tombol C, tombol D, tombol Plus, dan tombol Tanda Seru untuk mengisi persamaan rangkaian logika 3 variabel, kemudian ditekan tombol hitung, lalu muncul hasil perhitungan dan ketika ingin menghitung ulang terdapat tombol reset.

Contoh penyederhanaan ABC!+A!BC+ABC:

 = ̅ + ̅̅̅̅ + ̅ + = (̅ + ) + ̅(̅ + ) = () + ̅() = + ̅ = ( + ̅) =

Gambar 17. Penerapan halaman K-Map 3 variabel

#### c) Pengujian Halaman K-Map 4 Variabel

Pada gambar 18, terdapat tombol A, tombol B, tombol C, tombol D, tombol Plus, dan tombol Tanda Seru untuk mengisi persamaan rangkaian logika 4 variabel, kemudian ditekan tombol hitung, lalu muncul hasil perhitungan dan ketika ingin menghitung ulang terdapat tombol reset. Contoh penyederhanaan

A!BC!D+ABC!D+A!BCD+ABCD:  
\n
$$
\mathbf{F} = \overline{\mathbf{A}}\mathbf{B}\overline{\mathbf{C}}\mathbf{D} + \mathbf{A}\mathbf{B}\overline{\mathbf{C}}\mathbf{D} + \overline{\mathbf{A}}\mathbf{B}\mathbf{C}\mathbf{D} + \mathbf{A}\mathbf{B}\mathbf{C}\mathbf{D}
$$
\n
$$
= (\overline{\mathbf{A}} + \mathbf{A})(\overline{\mathbf{B}}\overline{\mathbf{C}}\mathbf{D}) + (\mathbf{A} + \overline{\mathbf{A}})(\mathbf{B}\mathbf{C}\mathbf{D})
$$
\n
$$
= (\overline{\mathbf{B}}\overline{\mathbf{C}}\mathbf{D}) + (\mathbf{B}\mathbf{C}\mathbf{D})
$$
\n
$$
= (\overline{\mathbf{C}} + \mathbf{C})(\mathbf{B}\mathbf{D})
$$
\n
$$
\mathbf{F} = \mathbf{B}\mathbf{D}
$$

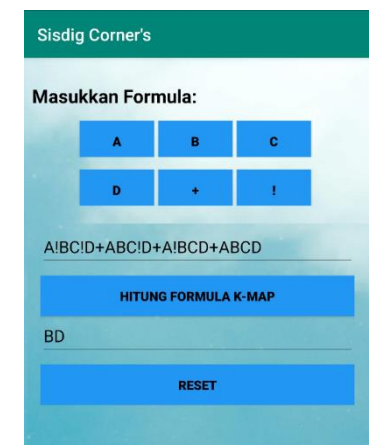

Gambar 18. Penerapan halaman K-Map 4 variabel

#### d) Tampilan Halaman Materi Sistem Digital

Pada gambar 19, terdapat *hyperlink* untuk mengakses materi sistem digital yang sudah siap untuk dipelajari oleh pengguna.

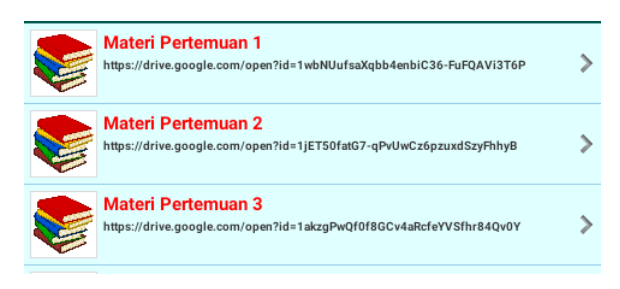

Gambar 19. Penerapan halaman Materi Sistem Digital

#### 7) Pengujian *(Testing)*

Pengujian dilakukan untuk memeriksa apakah keseluruhan isi program telah bekerja dan berfungsi dengan yang diharapkan, dan aplikasi ini telah diuji pada sistem operasi Android 4.4 KitKat ke atas.

Cara pengujian dilakukan menggunakan metode *black box testing,* dengan memasukkan ke dalam sistem dan melihat apakah hasil yang dihasilkan sudah sesuai dengan apa yang diharapkan. Pada tabel 4, adalah hasil dari pengujian adalah sebagai berikut:

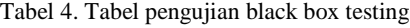

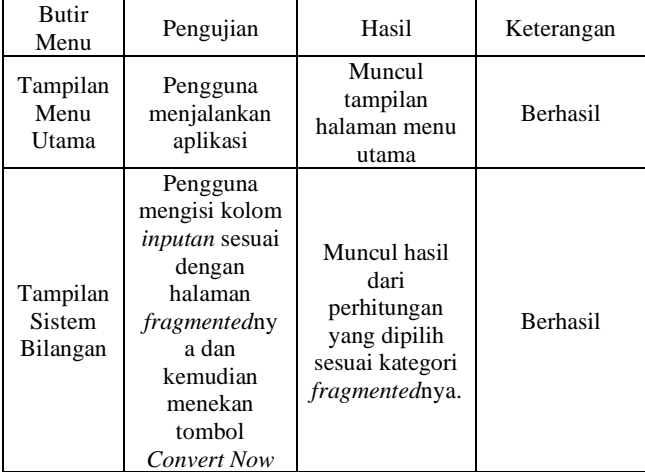

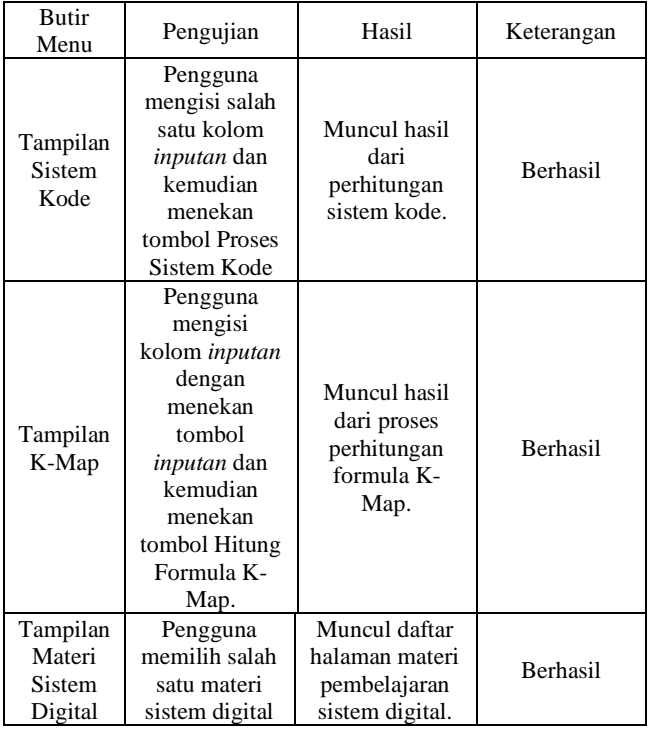

#### 8) Hasil Perhitungan Kuesioner

Setelah aplikasi selesai dibangun, lalu penulis melakukan pengujian aplikasi di mana responden diminta untuk mencoba aplikasi yang telah dibuat, kemudian diminta untuk mengisi 6 buah pernyataan seputar aplikasi yang tertuang pada tabel 5.

Tabel 0. Pernyataan kuesioner

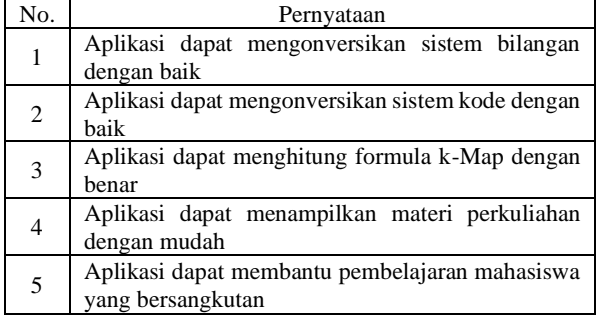

Terdapat kuesioner terkait aplikasi ini yang hasil perhitungannya dituangkan dalam tabel 6.

Soal terdiri dari 6 pertanyaan (soal)

Jumlah responden ada 40 orang

Skor ideal: (jumlah responden x skor tertinggi)

 $40 \times 4 = 160$ Perhitungan persentase:

(Jumlah (A) / Skor Ideal) x 100.

Hasil Perhitungan dengan skala likert, diujikan terhadap siswa yang telah menggunakan aplikasi sisdig corner's, didapatkan hasil sangat memuaskan di setiap pertanyaan, dapat dilihat pada tabel 7.

Tabel 6. Hasil kuesioner

| Kuesioner Validasi Sisdig Corner's |              |                |    |               |               |                |             |    |             |            |        |
|------------------------------------|--------------|----------------|----|---------------|---------------|----------------|-------------|----|-------------|------------|--------|
| No                                 | Skor         |                |    | $N-$          | Jumlah skor   |                |             |    | Jumlah      | Persentasi |        |
|                                    | 1            | 2              | 3  | 4             | Max           | 1              | 2           | 3  | 4           |            | (%)    |
| 1                                  | 0            |                | 23 | 16            |               | $\mathbf{0}$   | 2           | 69 | 64          | 135        | 84,375 |
| $\overline{2}$                     | $\theta$     | $\theta$       | 15 | 25            | 160           | 0              | 0           | 45 | 100         | 145        | 90,625 |
| 3                                  | $\mathbf{0}$ | $\theta$       | 11 | 29            |               | 0              | 0           | 33 | 116         | 149        | 93,125 |
| 4                                  | $\mathbf{0}$ | 2              | 13 | 25            |               | 0              | 4           | 39 | 100         | 143        | 89,375 |
| 5                                  | 1            | $\overline{c}$ | 15 | 23            |               | 1              | 4           | 45 | 92          | 142        | 88,75  |
| 6                                  |              | 2              | 19 | 18            |               | 1              | 4           | 57 | 72          | 134        | 83,75  |
| Jumlah                             |              |                |    |               |               |                |             |    | 530         |            |        |
| <b>Rerata Total (%)</b>            |              |                |    |               |               |                |             |    | 88.33       |            |        |
| <i>Range</i> kategori:             |              |                |    |               |               |                |             |    |             |            |        |
|                                    | 0%           |                |    | 24,99%<br>$=$ |               |                | Kurang Baik |    |             |            |        |
|                                    | 25%          |                |    |               |               | 49.99 %<br>$=$ |             |    | Cukup Baik  |            |        |
|                                    | 50%          |                |    |               | 74,99%<br>$=$ |                |             |    | Baik        |            |        |
|                                    | 75%          |                |    |               | 100%<br>$=$   |                |             |    | Sangat Baik |            |        |

Tabel 7. Pertanyaan dan Hasil kuesioner dihitung dengan Skala Likert

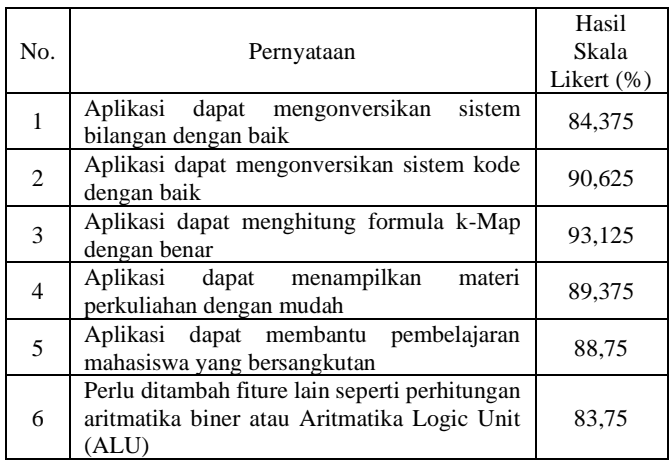

#### **KESIMPULAN DAN SARAN**

Setelah dilakukan identifikasi masalah, akuisisi pengetahuan, perancangan dan pembuatan aplikasi sisdig corner's, didapatkan hasil dari pengujian dengan enam pertanyaan, yaitu:

- 1. Aplikasi dapat mengonversikan sistem bilangan dengan baik, hasil skala likert 84,375%.
- 2. Aplikasi dapat mengonversikan sistem kode dengan baik, hasil skala likert 90,625%.
- 3. Aplikasi dapat menghitung formula k-Map dengan benar, hasil skala likert 93,125%.
- 4. Aplikasi dapat menampilkan materi perkuliahan dengan mudah, hasil skala likert 89,375%.
- 5. Aplikasi dapat membantu pembelajaran mahasiswa yang bersangkutan, hasil skala likert 88,75%.
- 6. Perlu ditambah fiture lain seperti perhitungan aritmatika biner atau Aritmatika Logic Unit (ALU), hasil skala likert 83,75%. Rerata dari keseluruhan aplikasi sisdig corner's ini

88,333% atau Sangat Baik.

Untuk penelitian selanjutnya telah dilakukan kuesiner, yaitu pada nomer enam "Perlu ditambah fiture lain seperti perhitungan aritmatika biner atau Aritmatika Logic Unit (ALU)", hasil skala likert 83,75% sangat setuju jika aplikasi ini dikembangkan lebih lanjut lagi.

#### **UCAPAN TERIMA KASIH**

Terima kasih saya ucapkan kepada LPPM Universitas Muhammadyah Prof. Dr. Hamka atas dukungannya berupa dana penelitian dalam skema penelitian dosen pemula sehingga penulis dapat melaksanakan penelitian ini.

## **DAFTAR PUSTAKA**

- [1] A. Boham and S. A. Rondonuwu, "Penggunaan Smartphone Dalam Menunjang Aktivitas Perkuliahan Oleh Mahasiswa Fispol Unsrat Manado," *E-Journal Acta Diurna*, vol. VI, no. 2, pp. 1–15, 2017.
- [2] S. R. Juraman, "Pemanfaatan Smartphone Android Oleh Mahasiswa llmu Komunikasi Dalam Mengakses Informasi Edukatif," *Ilmu Komun. Fispol Unsrat*, vol. III, no. 1, pp. 1–16, 2014.
- [3] E. Sinduningrum, *Rangkaian Digital dan Gelombang*. Jakarta: DEEPUBLISH, 2019.
- [4] M. K. Delimayanti, "Alat Bantu Pengajaran Interaktif Teknik Digital Berbasis Web," *POLITEKNOLOGI*, vol. 9, no. 2, pp. 118–125, 2010, doi: https://doi.org/10.32722/pt.v9i2.125.
- [5] Sugiartowo and S. N. Ambo, "Simulasi Rangkaian Kombinasional Sebagai Media Pembelajaran Sistem Digital Pada Fakultas Teknik Universitas Muhammadiyah Jakarta," *UMJ*, vol. 005, pp. 1–11, 2018.
- [6] E. Usada, "Rancang Bangun Modul Praktikum Teknik Digital Berbasis Mobile Augmented Reality (AR)," *J. INFOTEL - Inform. Telekomun. Elektron.*, vol. 6, no. 2, pp. 83–88, 2014, doi: https://doi.org/10.20895/infotel.v6i2.20.
- [7] A. A. B. Muhammad, D. Darlis, and Y. S. Hariyani, "Perancangan Dan Realisasi Modul Praktikum Teknik Digital Dan Komputer Sap-1 Sebagai Sarana Perkuliahan D3 Teknik Telekomunikasi," *e-Proceeding Appl. Sci.*, vol. 1, no. 1, pp. 789–796, 2015.
- [8] A. Abdurrahman and S. Masripah, "Metode Waterfall Untuk Sistem Informasi Penjualan," *Inf. Syst. Educ. Prof.*, vol. 2, no. 1, pp. 95 – 104–95 – 104, 2017.
- [9] A. D. A. Rani Susanto, "Perbandingan Model Waterfall Dan Prototyping Untuk Pengembangan Sistem Informasi," *Maj. Ilm. UNIKOM*, vol. 111, no. 5, pp. 756–757, 2016.
- [10] R. Inggi, Y. Prayudi, and B. Sugiantoro, "Penerapan System Development Life Cycle (Sdlc) Dalam Mengembangkan Framework Audio Forensik," *semanTIK*, vol. 4, no. 2, pp. 193–200, 2018, doi: 10.5281/zenodo.2528444.
- [11] Suendri, "Implementasi Diagram UML (Unified Modelling Language) Pada Perancangan Sistem Informasi Remunerasi Dosen Dengan Database Oracle (Studi Kasus: UIN Sumatera Utara Medan)," *J. Ilmu Komput. dan Inform.*, vol. 3, no. 1, pp. 1–9, 2018.
- [12] R. M. B. Santoso, T. Sagirani, and J. Lemantara, "Perancangan User Interface Marketplace UKM Batik

Menggunakan Metode User Centered Design (UCD)," *J. JSIKA*, vol. 7, no. 5, pp. 1–9, 2018.

- [13] W. N. Cholifah, Y. Yulianingsih, and S. M. Sagita, "Pengujian Black Box Testing pada Aplikasi Action & Strategy Berbasis Android dengan Teknologi Phonegap," *STRING (Satuan Tulisan Ris. dan Inov. Teknol.*, vol. 3, no. 2, p. 206, 2018, doi: 10.30998/string.v3i2.3048.
- [14] A. Febtriko and I. Puspitasari, "Mengukur Kreatifitas Dan Kualitas Pemograman Pada Siswa Smk Kota Pekanbaru Jurusan Teknik Komputer Jaringan Dengan Simulasi Robot," *Rabit J. Teknol. dan Sist. Inf. Univrab*, vol. 3, no. 1, pp. 1–9, 2018, doi: 10.36341/rabit.v3i1.419.

#### **PROFIL PENULIS**

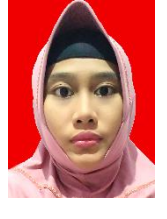

#### **Estu Sinduningrum**

Lulus S1 di Program Studi Teknik Informatika Fakultas Teknologi Elektro Universitas Indonesia "UI" Jakarta Tahun 2008, lulus S2 pada Program Magister Teknik Elektro Konsentrasi Teknologi Manajemen Telekomunikasi Institut Teknologi

Telkom "STT" Bandung tahun 2011. Saat ini menjadi dosen pada prodi Teknik Informatika di UNIVERSITAS MUHAMMADYAH PROF. DR. HAMKA.

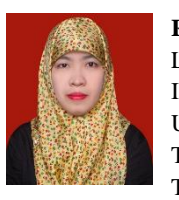

#### **Rosalina**

Lulus S1 di Program Studi Teknik Informatika Fakultas Teknologi Elektro Universitas Sriwijaya "Unsri" Sumatra Selatan Tahun 1995, lulus S2 pada Program Magister Teknik Konsentrasi Teknik Elektro Universitas

Indonesia "UI" Jakarta tahun 2010. Saat ini menjadi dosen pada prodi Teknik Elektro di UNIVERSITAS MUHAMMADYAH PROF. DR. HAMKA.